# **VIDEO SERVER** 架設

### 服務課程**—**資訊技術支援志工服務

### **何謂影像伺服器**(VIDEO SERVER)?

Ò

"video server 影像伺服器"表示是一個附有網路功能的伺 服器,可讓影像連接上電腦網路像是區域網路或是Internet。 一台Video Server可自動或根據使用者要求傳送即時影像書 面至瀏覽器或其他的專業安全應用軟體。先進的安全系統 是建立在傳統類比CCTV (closed-circuit television) 技術上,而 Video server即肩付其中將類比影像訊號轉換成數位影像資料 的任務,並將之透過IP網路進行傳送,因此一般的類比攝影 機有了Video Server即可搖身一變成為先進的IP camera。 Video Server也可透過數據機及電話線或ISDN專線直接連上 網路。

### 線上百事達 video server 裝在大流量網路的實驗室, 然後回到宿舍或在家裡連上去觀賞自己架設的 video server 的影片, 我想很多人都想這樣做. 今天就教大家怎麼做!

# **簡介**: **什麼是**RTSP

- Ò RTSP 可以用來控制一到數個 audio 或 video 的 media streams. 它負責 的是 streams 的控制, 但傳輸時所用的 protocol 或 mechanism 卻不在 它定義的範圍內. 也就是說, server的maintainer 可以選擇用 tcp <sup>或</sup> udp <sup>來</sup> implement 它的傳輸協定 RTP.
- Ò 它的語法和運作跟 HTTP/1.1 類似.
- <sup>Ò</sup> 它並不是個很強調 time synchronized <sup>的</sup> protocol, 所以在現今的網路上, 它可以容忍偶而的網路延遲.
- RTSP 還支援 Multicast, 所以, 除了降低網路的 load 外, 還能提供 video conference 的功 能.
- Ò 尤其與 HTTP/1.1 運作方式相似, 所以 proxy 的 cache 功能也適用於 RTSP. 在 load sharing 上, 因 RTSP 具有 redirect 功能, 所以可視 load 轉 換提供服務的 server.

## RTSP **的運作流程**:

首先要定義兩個名詞: Presentation, Presentation description. Presentation: 表示一到數個可被 Client 端同時開啟的 streams. Presentation description: 是一個用來描述 Presentation 的檔案, 裡頭包 含了 network address 之類的, 跟 Presentation 相關的 information. 這種 檔案可以用多種 formats 表示, 比如 session description format SDP . 一開始, 使用者會先在網路上找到他想要的 presentation description, 點 選後, 懂得RTSP 的 browser 就會照著 presentation description file 中指 定的 address, port, directory, 到 提供服務的 Server 開啟 presentation.<br>要注意的是, 一個 presentation 中包含的數個session, 不一定要在同一<br>個 Server 上. 因此, 這可以是一種減輕 Server Load 的方法.

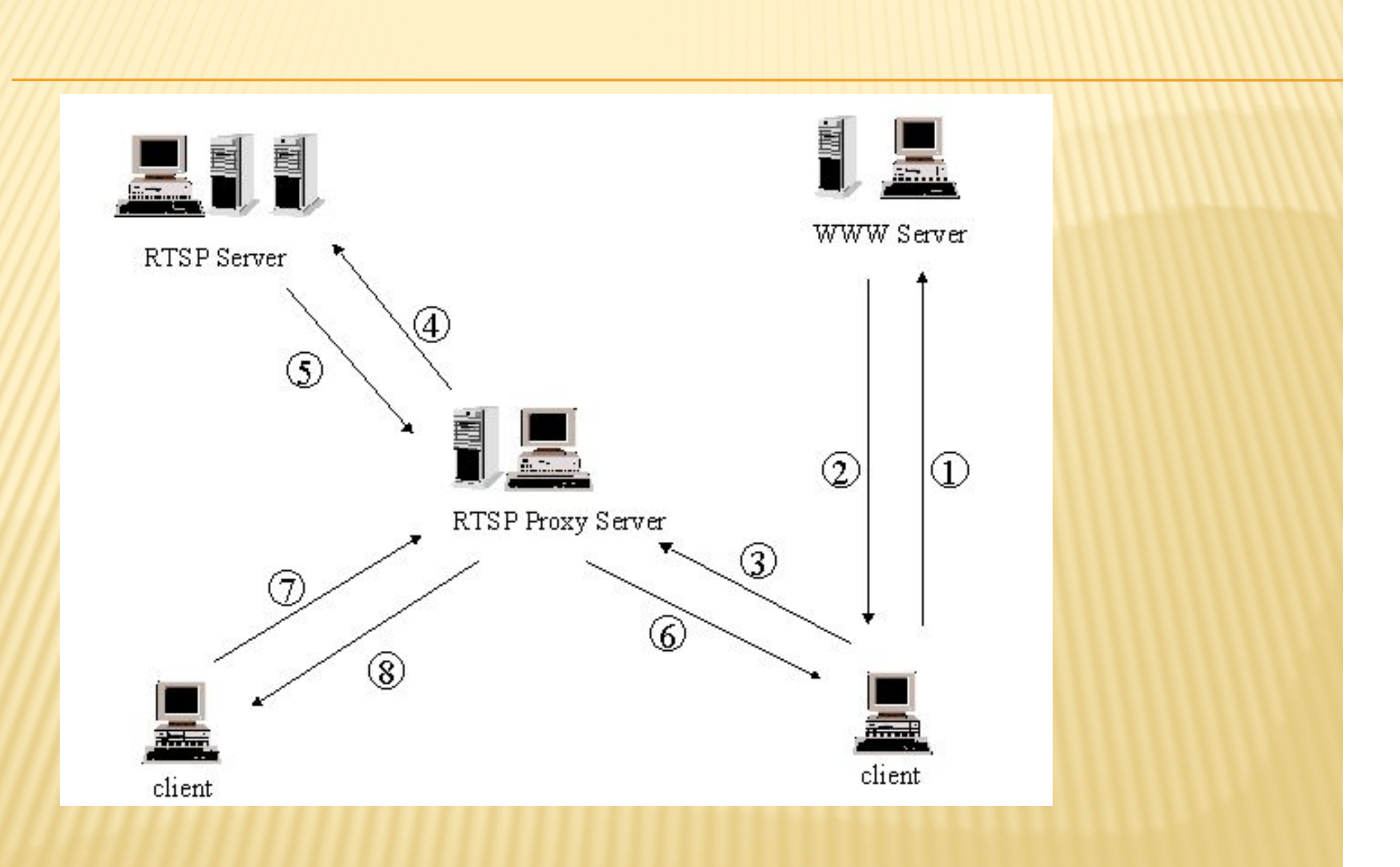

## RTSP STATES:

RTSP 的 control message 跟 data 是可以分開的, 也就是 說, 我們可以用 tcp 來傳送 control message, 而以 udp 傳 送 data. 所以, Server 端必須對每一個 stream 都 maintain session state. 簡單的來說, 我們可以將 RTSP Server 的 State 分成以下數個:

- Ð SETUP: Server 將會 allocate resources, 好開始一個被 request 的 stream.
- Ð PLAY and RECORD: 經由 SETUP allocate 的 stream, 開始傳送資 料.
- Ð PAUSE: 暫時 halt 住一個 stream, 但不將 Server 端的 resource free 掉.
- Ð TEARDOWN: 將一個 stream 佔用的 resource free 掉, 並關閉這個 RTSP session.

### **提供的**METHODS :

- \* RTSP 為了要能達到控制 stream 的目的, 提供了許多的 methods, 列舉如下:
	- + OPTIONS
	- + DESCRIBE
	- + ANNOUNCE
	- + SETUP
	- + PLAY
	- + PAUSE
	- + TEARDOWN
	- + GET\_PARAMETER
	- + SET\_PARAMETER
	- + REDIRECT
	- + RECORD
- <sup>Ò</sup> **安裝** cygwin
- <sup>Ò</sup> Step 1: **下載** http://www.cygwin.com
- <sup>Ò</sup> Step 2: **執行** Setup.exe

Installation type : Install from Internet (default) Root directory : C:\cygwin (default) Local Package directory : C:\Downloads\cygwin Internet Connection : Direct Connection Download Site : 選一個

<sup>Ò</sup> Step 3: **大致選擇安裝套件**:

Archive, Devel, Editor, Libs, Web

<sup>Ò</sup> Step 4: **建立你的** home **目錄** 點選桌面上的 cygwin 捷徑.

#### <sup>Ò</sup> **開始編譯** live 555

- <sup>Ò</sup> Step 1: **下載** live555 **最新** source code http://www.live555.com/liveMedia/
- Step 2: 在 Windows 先解開 source code 壓縮檔, 放在剛剛建立的目錄中. ex: 我的 home 目錄是 Jing, 所以我解在 C:\cygwin\home\Jing\live
- Step 3: 點選桌面上的 cygwin 捷徑, 進入 cygwin 模式 指令: cd /home/Jing/live
- <sup>Ò</sup> Step 4: **製作** Makefile 指令: ./genMakefiles cygwin

#### **Step 5: 修正錯誤的 Makefile**

將 live/groupsock/Makefile 第一行

INCLUDES = -Iinclude -I../UsageEnvironment/include -DNO\_STRSTREAM" 最後的 雙引號刪除

**變成**

#### INCLUDES = -Iinclude -I../UsageEnvironment/include -DNO\_STRSTREAM

- <sup>Ò</sup> 否則會出現 GroupsockHelper.cpp unexpected EOF while looking `"' 的錯誤訊息.
- Step 6: 下達 make 執行真正的編譯工作

指令: make

#### Step 7: 完成編譯

Note: 編譯時可能出現cyggcc\_s-1.dll cygstdc++6.dll cygwin1.dll 不存在之錯誤, 請至C:\cygwin\bin 中 尋找 並複製貼上至 C:\WINDOWS\system32中

### RTSP SERVER **的架設**

Step 1: 下載 LIVE555 Media Server (download win32) 建議是用cygwin編譯過的,否則容易出錯 Step 2: 把你的一櫃影片放到 live555MediaServer.exe 相同的目錄. 例如: 我把 officexp.mpg 放到相同目錄下 位置:C:\cygwin\home\Jing\mediaServer (注意: 因為我的 live555mediaServer是從 source code 編譯產生的, 若你 直接下載執行檔目錄應該是很乾淨的).

Step 3: 直接點選 live555MediaServer.exe, 就是啟動 server 了

**遠端播放測試**

Step 1: 下載 vlc 串流播放器 Step 2: 設定遠端串流伺服器 a. 選擇 [檔案] -> [開啟網路串流] -> 選擇 RTSP b. 輸入你剛剛設定的 video server 位址: 格式為 => rtsp://位址/影片檔名稱 Step 3: 播放測試

## 參考

### × 安裝 Cygwin

http://home.educities.edu.tw/forster/articles/cygwin.html

<sup>Ò</sup> 以上參考於

**井民全觀點** (Jing's Perspective)